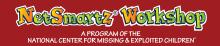

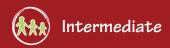

# Bad Netiquette Stinks 2

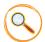

#### Overview

Students will use PowerPoint to write a story that asks readers to choose between using good or bad netiquette.

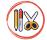

## Materials / Preparation

- » Computer lab or computer connected to an LCD projector
- » Video "Bad Netiquette Stinks"
- » Chalkboard/whiteboard
- » Microsoft PowerPoint
- » Attachment 1 Creating A Netiquette PowerPoint Story

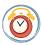

25 minutes

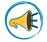

#### Introduction $\sim$

If they have not done so, have students watch the video "Bad Netiquette Stinks." When it is over, say: Did you see how Nettie's feelings were hurt when her friend sent her that mean message? Not using netiquette can have bad consequences.

Ask your class: What are some examples of bad netiquette? (Typing in all caps, copying someone's work without giving them credit, forwarding spam

messages, calling someone names online, etc.) Write their responses on the board. Then ask: What might happen if you use bad netiquette? (You could lose a friend, hurt someone's feelings, get someone mad at you, get in trouble, etc.) Write students' responses on the board. Tell them: We are going to use PowerPoint to create our own stories about choosing to use good or bad netiquette.

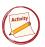

### Activity

For this activity, students will use PowerPoint to create a choose-your-own ending story about netiquette. Have students work individually or in groups to write a story where the main character has three opportunities to choose good or bad netiquette. The story should be written in the second person. For example: You and your friend are chatting over IM. Your friend types, "YOU ARE SO CRAZY!" in all capital letters. This hurts your

feelings. You respond by typing back (A) "I HATE YOU" in all caps, or (B) "Hey. Did you know that typing in all caps is like yelling online?" If readers choose to use bad netiquette, the story ends. If readers choose to use good netiquette, they continue to the next slide.

Attachment 1 will help students organize their stories and set up slide navigation in PowerPoint.

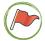

#### Follow-Up ~

Have students share their stories with their classmates.

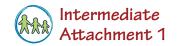

## Creating A Netiquette PowerPoint Story

While online, people have many opportunities to choose to use good or bad netiquette. Use Microsoft PowerPoint to write a choose-your-own-ending story that shows readers what happens when you use good netiquette and what happens when you don't.

Write your story in second person (Ex. You are on IM with a friend).

| Slide <b>1</b>       | Write the title of your story on this slide.                                                                                                    |
|----------------------|----------------------------------------------------------------------------------------------------|
| Slides<br>2-4        | Use these slides to tell your story. Each slide should end by offering readers a choice to use good or bad netiquette. For example:                                                                     |
|                      | You are IMing with a friend. They type something that hurts your feelings. You decide to:                                                                                                    |
|                      | A) Respond with a rude comment.                                                                                                    |
|                      | B) Tell your friend how you feel.                                                                                                    |
|                      | Move Around Your Story                                                                                                    |
|                      | Use the following steps to place an action button next to each answer and move around your story.                                                                                                    |
|                      | For <b>good netiquette</b> choices:                                                                                                    |
|                      | 1) Go to "Insert" → "Shapes" → "Action Buttons."                                                                                                    |
|                      | 2) Place a "Forward or Next" button ( ) next to the good netiquette choice. When the "Action Settings" box pops up, select "Hyperlink to Next Slide" from the drop down menu.                           |
|                      | For <b>bad netiquette</b> choices:                                                                                                    |
|                      | 1) Go to "Insert" → "Shapes" → "Action Buttons."                                                                                                    |
|                      | 2) Place a "Forward or Next" button ( ) next to the bad netiquette choice. When the "Action Settings" box pops up, select "Hyperlink to Slide" from the drop down menu. Then link to the correct slide: |
|                      | » A bad netiquette choice on Slide 2 leads to Slide 6.                                                                                                    |
|                      | » A bad netiquette choice on Slide 3 leads to Slide 7.                                                                                                    |
|                      | » A bad netiquette choice on Slide 4 leads to Slide 8.                                                                                                    |
| Slide <b>5</b>       | Write a happy ending on this slide for readers that choose to use good netiquette!                                                                                                    |
| Slides<br><b>6-8</b> | These slides hold the bad consequences for readers that choose not to use good netiquette. If readers land on one of these slides, the story is over! For example:                                      |
|                      | Oh, no! You chose to type back in all caps. Your friend got mad at you and logged off. THE END!                                                                                                    |
|                      | Move Around Your Story                                                                                                    |
|                      | Use the "Home" action button to return to the first slide of the story.                                                                                                    |
|                      | 1) Go to "Insert" → "Shapes" → "Action Buttons."                                                                                                    |
|                      | 2) Place a "Home" button ( at the bottom of the slide. When the "Action Settings" box pops up, select "Hyperlink to First Slide" from the drop down menu.                                               |
|                      |                                                                                                    |